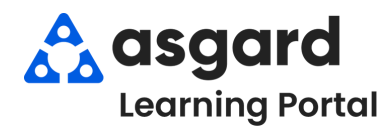

Actions Taken are designed to close the loop between what the guest requests/reports and the actual work performed to resolve the issue. With Actions Taken, specific task categories, like Lighting, Televisions, and Appliances, will have a specific list of potential resolutions, one of which must be selected to complete the work order. If you have any issues with Actions Taken, contact us at support@asgardsoftware.com.

**Step 1:** In the Task field, type the keyword of the issue. Select the appropriate task and **Tab**.

Tasks associated with Actions Taken will be category specific, with only **one option** to choose from.

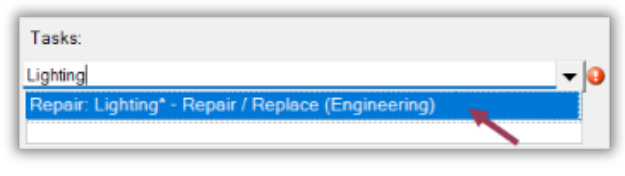

**Multiple tasks are available when selecting a** task that is **not** associated with Actions Taken.

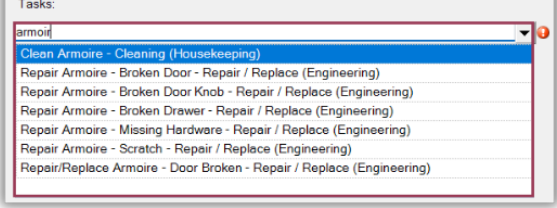

The Actions Taken categories and the list of available actions are predetermined by your corporate team.

**Step 2:** When completing the Work Order on the desktop, select the appropriate Action Taken from the drop-down menu.

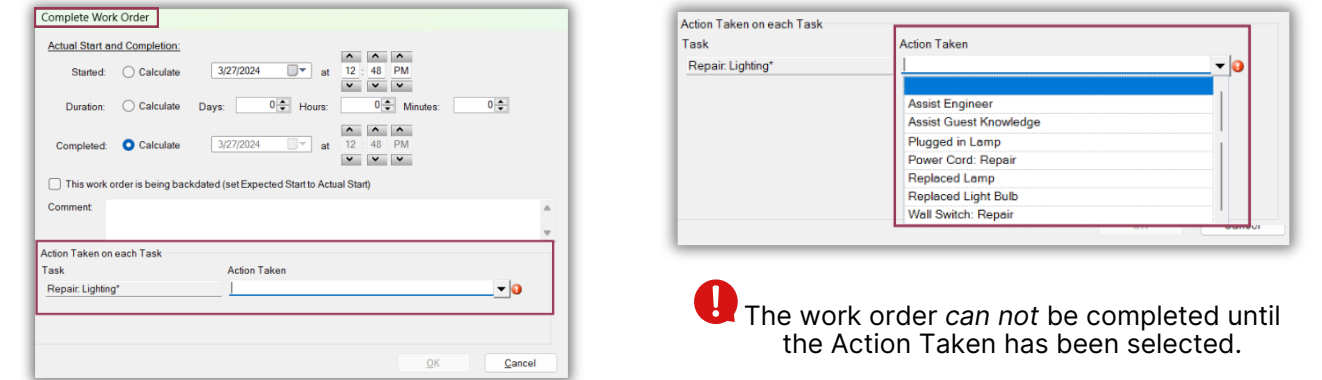

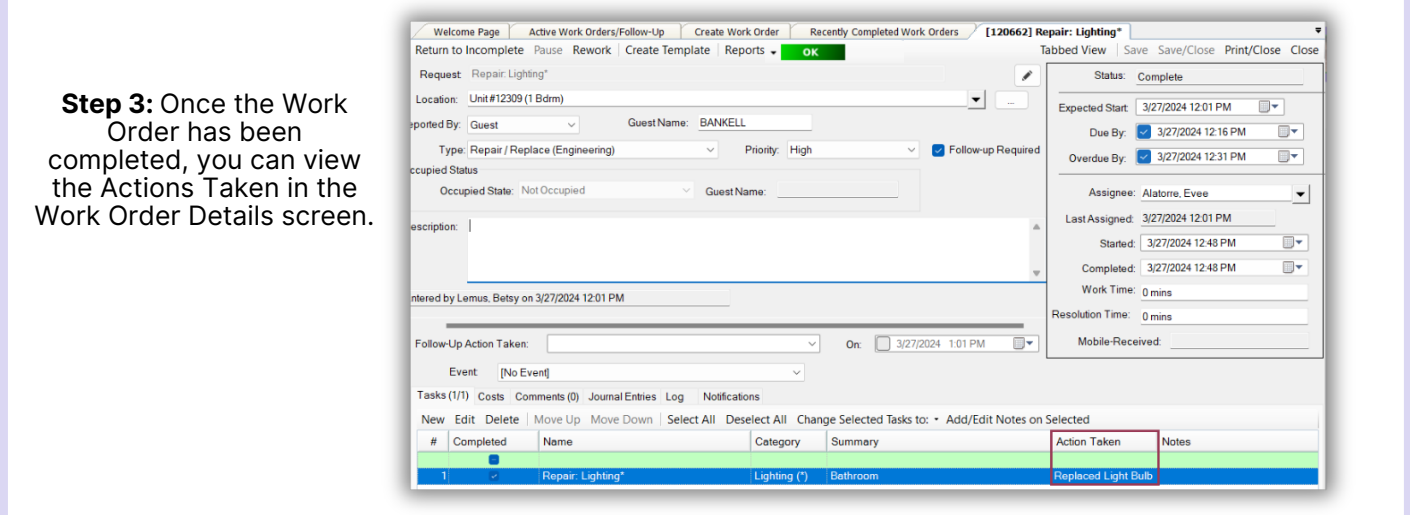